# **Les bases de NumPy**

NumPy est une extension du langage de programmation Python, destinée à manipuler des matrices ou tableaux multidimensionnels ainsi que des fonctions mathématiques opérant sur ces tableaux.

Numpy permet la manipulations des vecteurs, matrices et polynômes.

## **Directive d'importation**

• standard :

```
import numpy as np
```
# **Tableaux numériques**

On convertit facilement des listes Python en tableau numpy. Essayez ceci : <sxh python;> import numpy as np a=np.array[\(1,2\],\[3,4](https://dvillers.umons.ac.be/wiki/teaching:progappchim:1_2_3_4)) print a print a.dtype  $\langle$ /sxh> Sortie :

```
[[1 2]
  [3 4]]
<type 'numpy.ndarray'>
```
Pour définir un tableau, appelez simplement la fonction .array avec une liste ou un tuple. Des fonctions spéciales **zero**, **ones**, **rand** permettent d'initialiser à des valeurs particulières (0 ou 1), ou aléatoires.

Les fonctions arange et shape sont bien pratiques pour générer des nombres en séquences et réarranger des listes de nombres. La fonction linspace est utile parce qu'elle impose exactement le nombre de valeurs crées ente un minimum et un maximum.

Vous pouvez consulter [cette page](http://wiki.scipy.org/Numpy_Example_List) pour consulter d'autres fonctionnalités, ou [celle-ci,](http://wiki.scipy.org/Numpy_Example_List_With_Doc) plus documentée.

 $\le$ sxh python; title : arrays 01.py> #! /usr/bin/env python #  $-$ \*- coding: utf-8  $-$ \*- """ Divers codes à essayer pour créer des tableaux "array" """ import numpy as np

 $a=np.array<sup>1</sup>$ ) # on peut créer un "array" à partir d'un tuple # afficher a, le nombre de dimensions, les dimensions, le type de donnée print a, a.ndim, a.shape, a.dtype # avec des "floats" : b= np.array(

 [[1.1, 2.2, 3.3, 4.4], [5.5, 6.6, 7.7, 8.8],  $[9.9, 0.2, 1.3, 2.4]]$ 

print b, b.ndim, b.shape, b.dtype # un tableau de zéros  $c=$ np.zeros<sup>[2\)](#page--1-0)</sup> print c, c.ndim, c.shape, c.dtype # un tableau tridimensionnel de 1 "complexe" d=np.ones<sup>3</sup> print e, e.ndim, e.shape, e.dtype

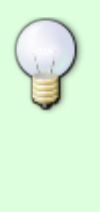

 $f=$ np.random.rand(3,3) print f, f.ndim, f.shape, f.dtype # utilisation de linspace pour imposer le nombre d'éléments générés : g=np.linspace(0.,np.pi,11) print g, g.ndim, g.shape, g.dtype </sxh>

Quelques manipulations élémentaires : <sxh python; title : arrays 02.py> #! /usr/bin/env python # -\*- coding: utf-8 -\*- """ Divers codes à essayer pour manipuler des tableaux "array" """ import numpy as np

a=np.array([1,2\],\[3,4\)](https://dvillers.umons.ac.be/wiki/teaching:progappchim:1_2_3_4) b=np.array[\(1,1\],\[1,1](https://dvillers.umons.ac.be/wiki/teaching:progappchim:1_1_1_1)) c=a+b # addition terme à terme print c, c.ndim, c.shape, c.dtype d=a\*b # multiplication terme à terme print d, d.ndim, d.shape, d.dtype e=np.dot(a,b) # multiplication matricielle print e, e.ndim, e.shape, e.dtype  $f=np,sin(np,pi*0.5*a)$  # fonction mathématique et adaptation automatique du type print f, f.ndim, f.shape, f.dtype g=np.transpose(a) # transposition print g, g.ndim, g.shape, g.dtype print np.sum(a),np.min(a), np.max(a) # somme des éléments, minimum, maximum </sxh>

#### **Fonctions mathématiques principales :**

- abs, sign, sqrt
- logarithmes/exponentielles : log, log10, exp
- trigonométriques et inverses : sin, cos, tan, arcsin, arccos, arctan
- hyperboliques et inverses : sinh, cosh, tanh, arcsinh, arccosh, arctanh
- entiers inférieur, supérieur ou le plus proche : floor, ceil, rint

#### **Autres fonctions**

- min et max rendent le minimum et le maximum, argmin et argmax rendent les indices de ce éléments dans un tableau 1D (consulter la [documentation](http://docs.scipy.org/doc/numpy/reference/routines.ma.html#minimum-maximum) pour les dimensions supérieures).
- sorted : tri
- clip : cliping permettant d'éliminer des valeurs inférieures à une borne minimale donnée ou supérieures à une borne maximale
- unique : élimine les "doublons"
- fonctions booléennes, pour des conditions, ou pour filtrer suivant des conditions (voir la documentation)
- [copy](http://docs.scipy.org/doc/numpy/reference/generated/numpy.copy.html) : copie d'un tableau (pour éviter les modifications lors d'utilisation directe ou par référence)

# **Algèbre linéaire**

 $\le$ sxh python; title : simple linear system.py> #! /usr/bin/env python #  $-$ \*- coding: utf-8  $-$ \*- "" Solve a system of simultaneous equation in two variables of the form

 $2*x + 7*y=17$ .  $3*x - 5*y=-21$ .

reference : <http://docs.scipy.org/doc/numpy/reference/generated/numpy.linalg.solve.html>""" #

import numpy as np a = np.array[\(2.,7.\],\[3.,-5.\)](https://dvillers.umons.ac.be/wiki/teaching:progappchim:2._7._3._-5) # coefs matrice b = np.array[\(17.\],\[-21.](https://dvillers.umons.ac.be/wiki/teaching:progappchim:17._-21)) # independent coef vector print np. linalg. solve(a,b)  $#$  solution  $\lt/$ sxh $>$ 

Quelques possibilités supplémentaires : <sxh python; title : arrays linalg  $03.$ py> #! /usr/bin/env python # -\*- coding: utf-8 -\*- """ Divers codes à essayer pour de l'algèbre linéaire avec des tableaux "array" """ import numpy as np

a=np.array([1,2\],\[3,4\)](https://dvillers.umons.ac.be/wiki/teaching:progappchim:1_2_3_4) print a, a.ndim, a.shape, a.dtype b=np.linalg.inv(a) # matrice inverse print b, b.ndim, b.shape, b.dtype unit = np.eye(2) # matrice unitaire print unit, unit.ndim, unit.shape, unit.dtype v = np.array[\(10.\], \[14.\)](https://dvillers.umons.ac.be/wiki/teaching:progappchim:10._14) # vecteur colonne x1=np.dot(b,v) # multiplication de l'inverse de a par v x2=np.linalg.solve(a,v) # solution du système linéaire de coefficients # des inconnues a et de coefficients indépendants b # les deux techniques donnent évidemment le même résultat ! print x1, x1.ndim, x1.shape, x1.dtype print x2, x2.ndim, x2.shape, x2.dtype # valeurs propres et vecteurs propres de matrices :  $d=np.array(1,1],[-1,1)$  $d=np.array(1,1],[-1,1)$  $d=np.array(1,1],[-1,1)$  print np.linalg.eig(d) </sxh>

Numpy dispose aussi d'une classe particulière de "arrays" pour des matrices.

#### **Autres fonctions**

- inner : produit scalaire (équivalent à dot sur des tableaux 1D)
- cross : produit vectoriel
- det : déterminant

### **Statistiques élémentaires**

 $\le$ sxh python; title : arrays stats elem 04.py> #! /usr/bin/env python # -\*- coding: utf-8 -\*- """ Divers codes à essayer pour des statistiques élémentaires sur des tableaux "array" """ import numpy as np

a=np.array([1.,2.,3.5,5.,6.,7.,7.4,7.8,8.2,8.4,8.5,9.,10.2,12.5]) print a, a.ndim, a.shape, a.dtype print "médiane = ",np.median(a) print "moyenne = ",np.mean(a) print "variance = ",np.var(a) print "Écart $type = "np.std(a) <$ /sxh>

#### **Itérations sur les tableaux**

<sxh python; title : arrays\_iteration\_05.py> #! /usr/bin/env python # -\*- coding: utf-8 -\*- """ itérations sur des tableaux "array" """ import numpy as np

a=np.array([1.,2.,3.5,5.,6.,7.,7.4,7.8,8.2,8.4,8.5,9.,10.2,12.5]) for x in a:

print x

# l'itération sur un tableau multdimensionnel se fait sur un premier niveau de sous-listes b= np.array(

```
 [[1.1, 2.2, 3.3, 4.4],
 [5.5, 6.6, 7.7, 8.8],
[9.9, 0.2, 1.3, 2.4]]
```
for x in b:

```
 print x
 for y in x:
     print y,", ",
 print
```
 $<$ /sxh $>$ 

# **Manipulation de polynômes**

Une nouvelle bibliothèque [polynomial](http://docs.scipy.org/doc/numpy/reference/routines.polynomials.package.html) devrait remplacer l'ancien "poly1d"

**poly1d & polynomial ordonnent les coefficients en sens inverses !!!**

<sxh python; title : arrays\_polynomes\_06.py> #! /usr/bin/env python # -\*- coding: utf-8 -\*- """ Utilisation de tableaux "array" pour des polynômes """ import numpy as np

# les coefficients du polynômes sont donnés par ordre décroissance des degrés dans poly1d  $a=np.poly1d([1.,2.,3.,4.])$   $# = x^3 + 2x^2 + 3x + 4$ 

print "polynôme : \n",a, type(a) # les coefficients de a : print "coefficients : ",a.coeffs # les racines de a : print "racines : ",a.roots # l'ordre du polynôme : print "ordre : ",a.order # évaluations sur un vecteur x=np.linspace(0,2.,21) print "x = ",x print "évaluation en x : ",np.polyval(a,x) # dérivation print "dérivée : \n",np.polyder(a) # intégration print "intégrale : \n",np.polyint(a) # création d'un polynôme par ses racines b=a.roots c=np.poly1d(b,True) print "Polynômes recrées par les racines :\n", c # fitting polynomial xd=np.array([0.,1.,2.,3.,4.,5.]) yd1=np.array([0.05,0.99,3.95, 9.17,15.86,24.93]) pfit=np.poly1d(np.polyfit(xd,yd1,2)) print "fit d'une parabole (polynôme d'ordre 2) sur ces x et y :" print xd print yd1 print "polynôme de fit : \n", pfit </sxh>

Autres fonctions : voir [ici](http://docs.scipy.org/doc/numpy/reference/routines.polynomials.html)

L'ordre des coefficients peut facilement être inversé par un slice avec les paramètres [::-1]

### **Transformées de Fourier**

Le module de [transformée de Fourier discrète](http://docs.scipy.org/doc/numpy/reference/routines.fft.html) de numpy comprend de nombreuses variantes, et les transformées peuvent aussi être effectuées via le [module équivalent fftpack de Scipy](http://docs.scipy.org/doc/scipy/reference/fftpack.html).

 $\le$ sxh python; title : fonctions-FT-04.py $>$  #!/usr/bin/env python #-\*- coding: utf-8 -\*- # graphes de fonctions et des transformées de Fourier, utilisant numpy # et matplotlib pour les graphes

import numpy as np  $#$  directive d'importation standard de numpy from numpy import fft  $#$ importation spécifique du module fft de numpy import matplotlib.pyplot as plt #from scipy import fftpack # directive d'importation standard du module équivalent de scipy # [https://docs.scipy.org/doc/scipy-0.15.1/reference/api.html#guidelines-for-importing-functions-from-sci](https://docs.scipy.org/doc/scipy-0.15.1/reference/api.html#guidelines-for-importing-functions-from-scipy) [py](https://docs.scipy.org/doc/scipy-0.15.1/reference/api.html#guidelines-for-importing-functions-from-scipy) #from pylab import  $*$  # directive d'importation alternative en mode "pylab" –> supprimer les plt. fft.,

def  $f1(t)$ :

```
f = np \sin(np \cdot pi*2.*t) return f
```
def f2(t):

 $f = np.exp(-t/2.)*np.co(np.pi*2.*t)$ 

return f

def f3(t):

 $f =$  $(4./np.pi)*(np.sin(np.pi*2.*t)+np.sin(np.pi*6.*t)/3.+np.sin(np.pi*10.*t)/5.+$ np.sin(np.pi\*14.\*t)/7.+np.sin(np.pi\*18.\*t)/9.) return f

# une TF peut se faire via : # fft.fft() du fait de la directive from numpy import fft #, ou np.fft.fft() du fait de import numpy as np #, ou fftpack.fft(y1) si on utilise le module de scipy  $x =$ np.arange(0.0,10.0,0.025) y1 = f1(x) z1=fft.fft(y1) w1 = np.abs(z1[:len(z1)/2]) y2 = f2(x)  $z2 = fft.fft(y2)$  w2 = np.abs(z2[:len(z2)/2]) y3 = f3(x) z3=fft.fft(y3) w3 = np.abs(z3[:len(z3)/2])

# doc subplot : [http://matplotlib.org/api/pyplot\\_api.html?highlight=subplot#matplotlib.pyplot.subplot](http://matplotlib.org/api/pyplot_api.html?highlight=subplot#matplotlib.pyplot.subplot) plt.subplot(3,2,1) # sous-graphes en 3 lignes et 2 colonnes, graphe 1 plt.title('Fonctions') plt.plot(x,y1) plt.xlabel("t/s") plt.ylabel("A(t)")

plt.subplot(3,2,2) # sous-graphes en 3 lignes et 2 colonnes, graphe 2 plt.title(u'Transformées de Fourier') plt.plot(w1) plt.xlabel("f/Hz") plt.ylabel("A(f)")

plt.subplot(3,2,3) # sous-graphes en 3 lignes et 2 colonnes, graphe 3 plt.plot(x,y2) plt.xlabel("t/s") plt.ylabel("A(t)")

plt.subplot(3,2,4) # sous-graphes en 3 lignes et 2 colonnes, graphe 4 plt.plot(w2) plt.xlabel("f/Hz") plt.ylabel("A(f)")

plt.subplot(3,2,5) # sous-graphes en 3 lignes et 2 colonnes, graphe 5 plt.plot(x,y3) plt.xlabel("t/s") plt.ylabel("A(t)")

plt.subplot(3,2,6) # sous-graphes en 3 lignes et 2 colonnes, graphe 6 plt.plot(w3) plt.xlabel("f/Hz") plt.ylabel("A(f)")

plt.savefig('fonctions-fft.png') plt.show() </sxh>

Figure obtenue :

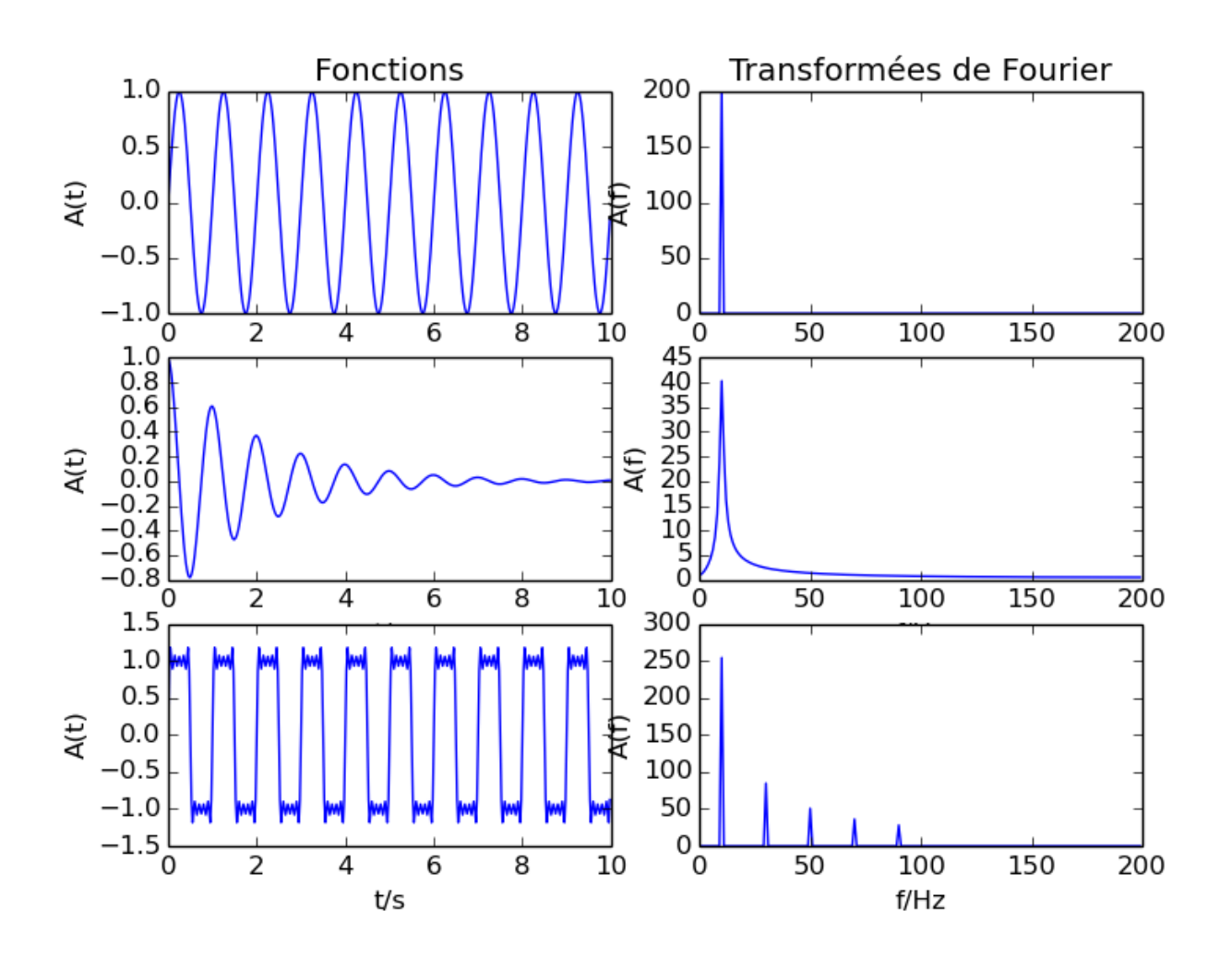

### **Références**

- [Site officiel](http://www.numpy.org/)
- [NumPy reference](http://docs.scipy.org/doc/numpy/reference/)
- [Page Wikipédia](http://fr.wikipedia.org/wiki/NumPy)
- [Guide to NumPy](http://csc.ucdavis.edu/~chaos/courses/nlp/Software/NumPyBook.pdf)
- [Tutoriel via l'exemple du jeu de la vie](http://www.loria.fr/~rougier/teaching/numpy/numpy.html)
- [http://wiki.scipy.org/Tentative\\_NumPy\\_Tutorial](http://wiki.scipy.org/Tentative_NumPy_Tutorial)
- [Introduction à Numpy, Scipy et Matplotlib](http://math.mad.free.fr/wordpress/wp-content/uploads/intronumpy.pdf)

#### [1\)](#page--1-0)

(1,2),(3,4 [2\)](#page--1-0)

#### 4,2 [3\)](#page--1-0)

2,3,4),dtype=complex) print d, d.ndim, d.shape, d.dtype # un tableau avec arange, et ensuite reshape  $e1= np.arange(1,36,1) e= np.reshape(e1,(5,7)$ 

From: <https://dvillers.umons.ac.be/wiki/>- **Didier Villers, UMONS - wiki**

Permanent link: **[https://dvillers.umons.ac.be/wiki/teaching:progappchim:numpy\\_simple](https://dvillers.umons.ac.be/wiki/teaching:progappchim:numpy_simple?rev=1425557681) [?rev=1425557681](https://dvillers.umons.ac.be/wiki/teaching:progappchim:numpy_simple?rev=1425557681)**

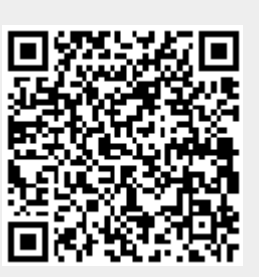

Last update: **2015/03/05 13:14**